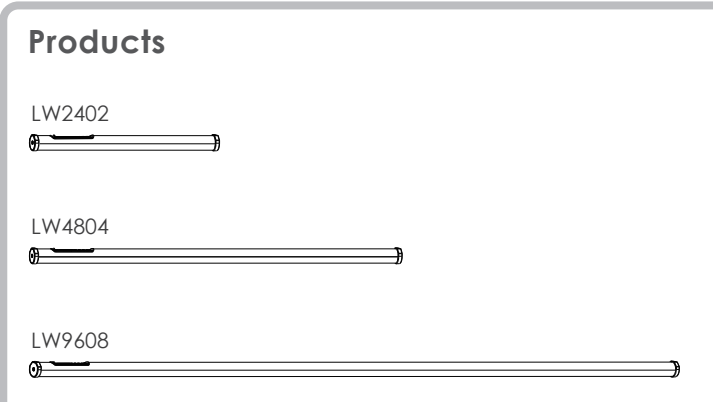

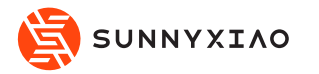

# **User Manual**

- 8 . HSI: shortcut key to enter HSI mode.
- 9 . MENU: press MENU to enter the home menu.
- 10 . "  $\left(\overline{-}\right)$ ": to adjust values of the options. The key supports single-press adjustment and long-press adjustment.
- 11 . BACK: back to the previous interface
- 12 . ENTER: enter the next interface; In the MODE interface, press ENTER
- to switch from different mode options

#### **Parameters**

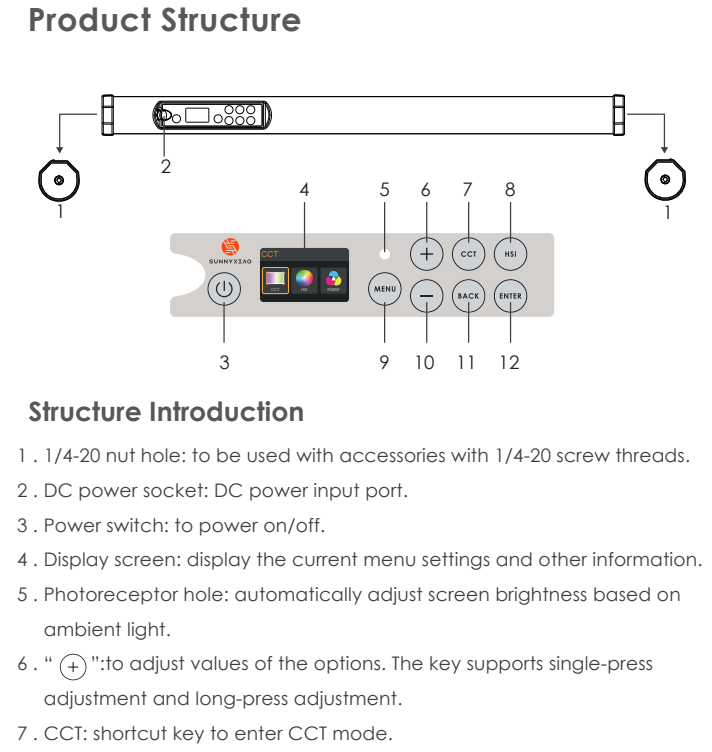

Model: **WAND LW4804** Power: Max. 50W Battery capacity: 14.8V 7200mAh CCT: 2000K—20000K CRI: Average 97 TLCI: Average 97

Model: **WAND LW2402** Power: Max. 25W Battery endurance: 120min<br>(Max. brightness) Battery capacity: 14.8V 3600mAh CCT: 2000K--20000K CRI: Average 97 TLCI: Average 97 Battery endurance: 120min (Max. brightness) (Max. brightness)Model: **WAND LW9608** Power: Max. 100W Battery endurance: 120min (Max. brightness) Battery capacity: 14.8V 14400mAh CCT: 2000K—20000K CRI: Average 97 TLCI: Average 97

Press "ENTER" to switch from R, G, B, W, and INT, then press " + " or " - " to adjust value of the options; Press BACK to enter the previous interface. R range: 0%—100%; G range: 0%—100%; B range: 0.0%—100%; W range: 0%—100%; INT range: 0.0%—100%

## **Operations**

1. Long press power button for 1-2 sec to turn on the tube light, then enter the menu interface.

## **Instructions**

## **Power connection**

#### **Eyebolt installation instruction**

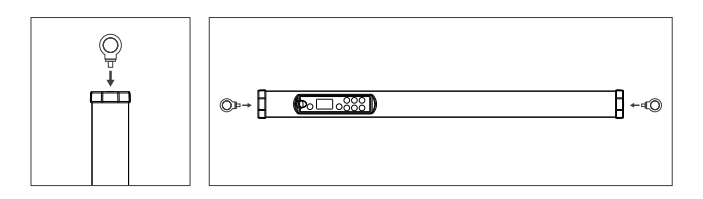

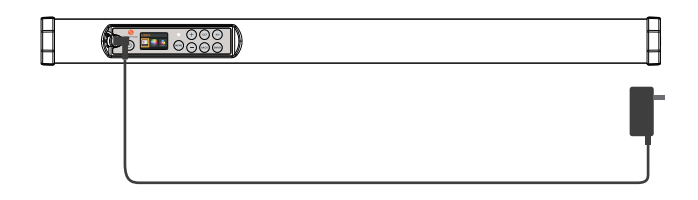

1.Connect the tube light and the adaptor.

2.Powered by Lithium batteries, which are chargeable.

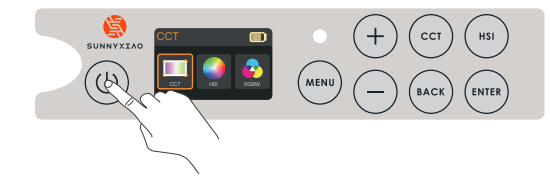

## C<sub>C</sub>T

Press " + " or " - " to switch to "CCT", then press "ENTER" to confirm.

Press " + " or " - " to switch to "EFFECT", then press "ENTER" to confirm; Press " + " or " - " to switch among different light effects, then press ENTER to set.

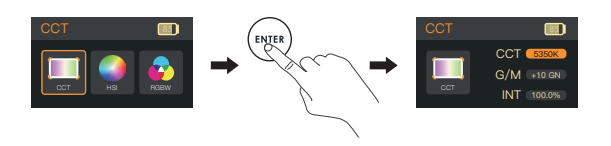

Press "ENTER" to switch from CCT, G/M and INT, then press " + " or " - " to adjust value of the options; Press BACK to enter the previous interface. CCT range: 2000K—10000K; G/M range: -100GN—+100GN; INT range: 0.0%—100%.

#### HSI

Press " + " or " - " to switch to "HSI", then press "ENTER" to confirm.

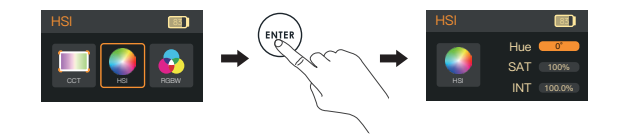

Press "ENTER" to switch from Hue, SAT and INT, then press " + " or " - " to adjust value of the options; Press BACK to enter the previous interface. Hue range: 0°—359°; SAT range: 0%—100%; INT range: 0.0%—100%.

#### RGBW

Press " + " or " - " to switch to "RGBW", then press "ENTER" to confirm.

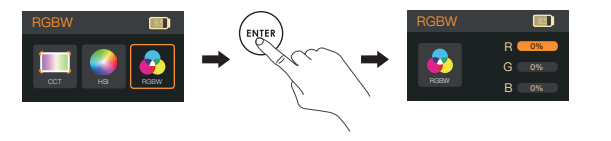

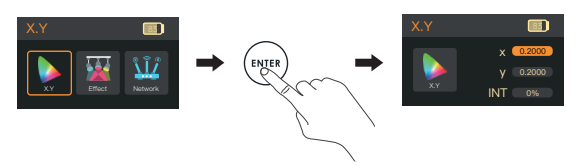

#### X.Y

Press " + " or " - " to switch to "X.Y", then press "ENTER" to confirm.

Press "ENTER" to switch from X, Y and INT, then press " + " or " - " to adjust value of the options; Press BACK to enter the previous interface. X range: 0.2000—0.8000; Y range: 0.2000—0.8000; INT range: 0.0%—100%.

#### EFFECT

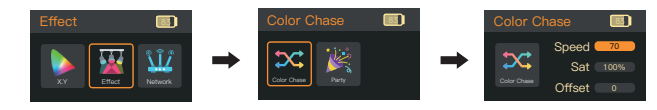

Press "ENTER" to switch from different light effect options, then press " + " or " - " to adjust value; press "BACK" to enter the previous interface

WAND LW2402 / LW4804 / LW9608 are designed with 17 light effects: Party, Cloud Passing, Welding, Paparazzi, Candle, Strobe, Cop Car, Fire, TV, Lightning, Pulsing, Color Chase, Flo Flicker, Club, Explosion, Fireworks

LW2402 / LW4804 / LW9608 LED tube light

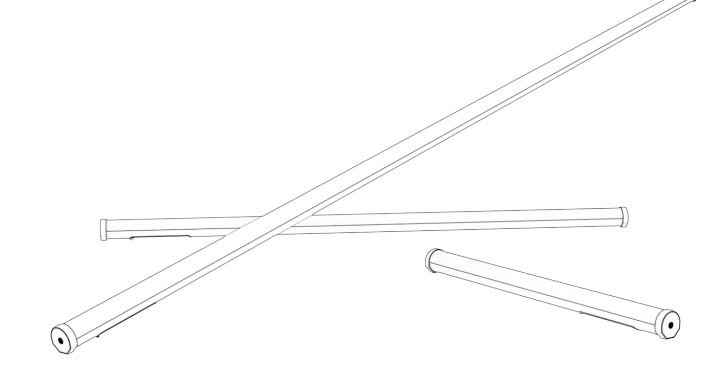

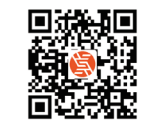

www.sunnyxiao.com

Press " + " or " - " to adjust values; Press "BACK" to enter the previous interface LW2402 pixel adjustment range:1/2/3/4/6/8/12/24; LW4804 pixel adjustment range:1/2/3/4/6/8/12/16/24/48; LW4804 pixel adjustment range:1/2/3/4/6/8/12/16/24/32/48/96

Press " + " or " - " to switch among Liner, Exponent, Logarithm, S, TV; Press "BACK" to enter the previous interface.

#### Setting-Dim Curve

Press " + " or " - " to switch to "Dim Curve", then press "ENTER" to set

## **Safety instructions and precautions**

1. Please read this manual carefully before use.

7. When cleaning the light, please use a soft cloth with neutral detergent to wipe off the dirt. Do not use harsh cleaning agents.

2. After receiving the lights, please unpack and check it immediately. If any damage caused by transportation occurs, please do not use this light and contact the dealer or manufacturer as soon as possible.

8. Do not place the light near flammable and volatile solvents such as alcohol and gasoline.

3. During use, if the product is broken caused by dropping, squeezing or strong impact, please do not continue to use it to avoid being hurt from contacting internal electronic components.

4. Do not use power cables with damaged insulation. Please do not plug or pull the power cable forcefully or directly.

5. Before installation, please ensure that the power supply voltage used matches the voltage marked on the light.

6. When the light is not in use or being cleaned, please turn off the power in time.

9. The light should be installed in a dry, well-ventilated place and avoid use in humid, dusty or overheated environments.

10. Please do not disassemble the product yourself. If a product malfunction occurs, we suggest you come to our technicians or authorized professionals to repair it.

#### Setting

Press " + " or " - " to switch to "Setting", then press "ENTER" to set.

ShenZhen Sunny Xiao Engineering Consulting Co., Ltd. Headquarter office: 4/F, Building B, Huafeng Int'l. Robot Ind'l. Pk., Hangcheng Avenue, Xixiang Street, Baoan District, Shenzhen. Tel:+86 755 2300 8852 Web: www.sunnyxiao.com

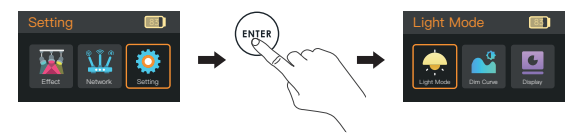

#### Setting- Light Mode

Press " + " or " - " to switch to "Light Mode", then press "ENTER" to set

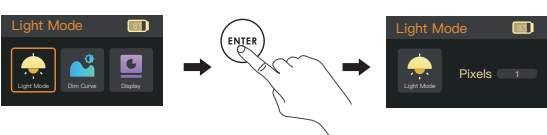

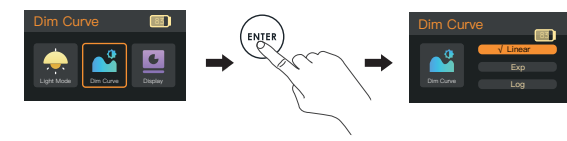

#### Setting-Update

Press " + " or " - " to switch to "Update", then press "ENTER" to set

Press " + " or " - " to adjust values; Press "BACK" to enter the previous

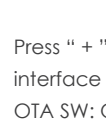

OTA SW: ON/OFF StartOTA: ON/OFF

#### Setting-restore

Press " + " or " - " to switch to "Restore", then press "ENTER" to set

Press " + " or " - " to choose Cancel/Confirm; Press "BACK" to enter the previous interface.

1 0°

Press " + " or " - " to switch among different options; Press "BACK" to enter the previous interface.

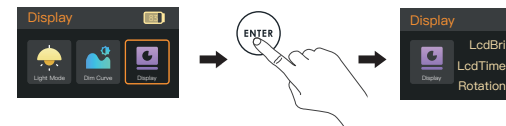

Display brightness: 1-10; Display locked time: Always/10Sec/20Sec/30Sec/ 40Sec/50Sec/60Sec; Display rotation: 0°/180° Key backlight: on/off; Buzzer warning: on/off Style: night/day

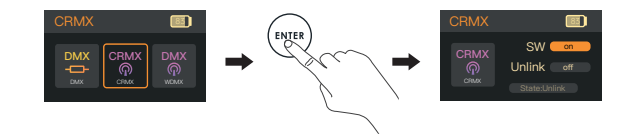

#### Setting-Display

Press " + " or " - " to switch to "Display", then press "ENTER" to set

Press " + " or " - " to switch among different options, then press " + " or " to adjust values; Press "BACK" to enter the previous interface. SW: ON/OFF

Press " + " or " - " to switch between 中文/English; Press "BACK" to enter the previous interface.

Press " + " or " - " to switch to "APP", then press " + " or " - " to adjust values; Press "BACK" to enter the previous interface

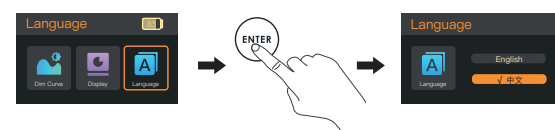

#### Setting-Language

Press " + " or " - " to switch to "Language", then press "ENTER" to set

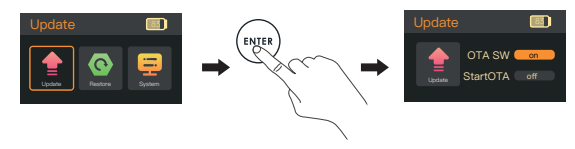

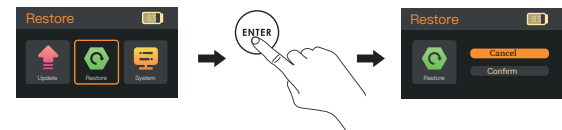

※ Due to product version upgrades or other reasons, the content of this user manual will be updated as well. All information in this article is provided as a guide and does not constitute any form of guarantee.

# **Fault Handling Guide**

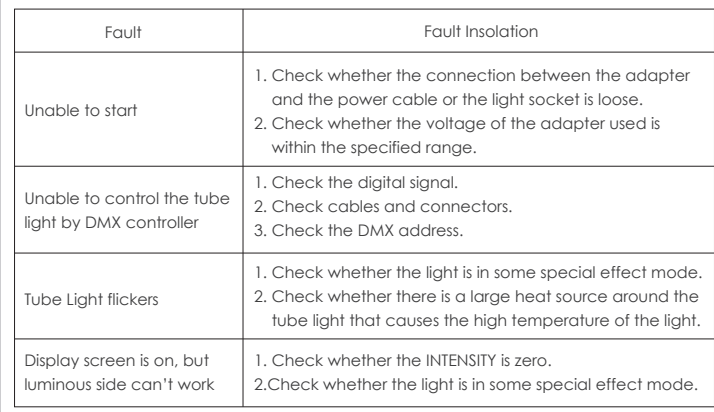

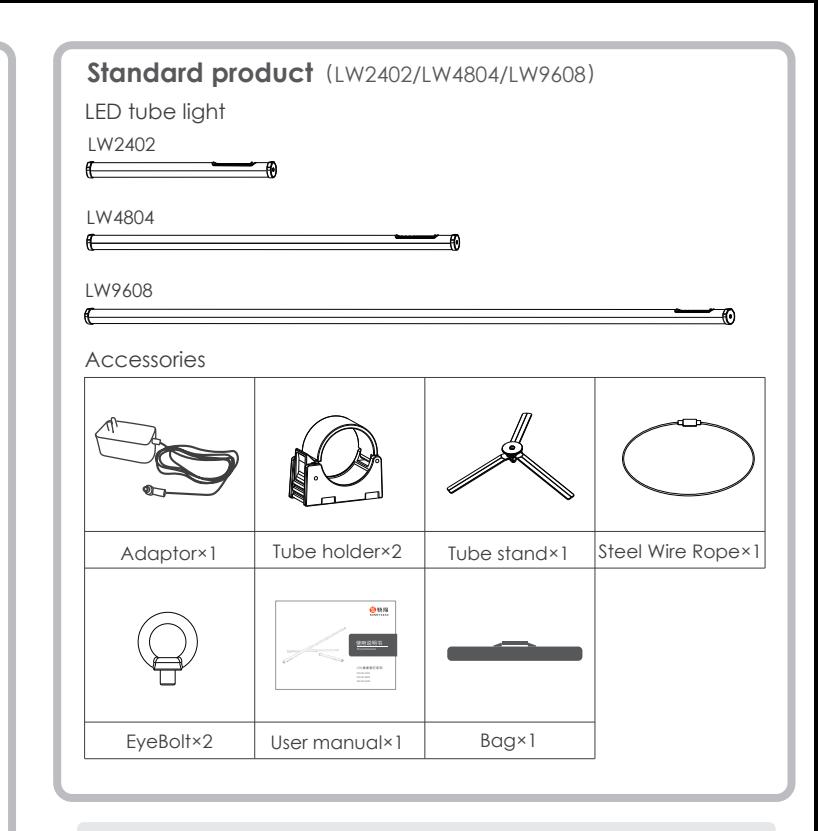

Press "ENTER" to switch among Address/Lost/RDM, then press " + " or " - " to adjust values; Press "BACK" to enter the previous interface. Address: 1——512, Offline actions: extinguish/hold/delay, RMX switch:ON/OFF,Mode:P1 / P2 / P3 / P4 / P5 / P6 / P7 / P8 / P9 / P10 / P16 / P17 / P18 / P19 / P22 / P23 / P24 / P26 / P30。

#### Network

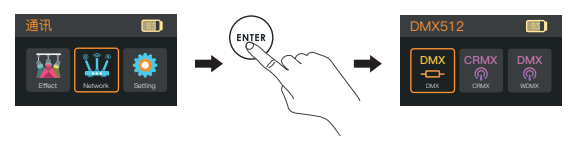

#### Press " + " or " - " to switch to "Network", then press "ENTER" to confirm

#### Network-DMX512

Press " + " or " - " to switch to "DMX", then press "ENTER" to set

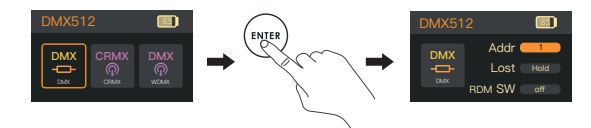

#### Network-CRMX

Press " + " or " - " to switch to "CRMX", then press "ENTER" to set.

Press "ENTER" to switch from different options, then press " + " or " - " to adjust values; Press "BACK" to enter the previous interface. SW: ON/OFF UNLINK: ON/OFF

#### Nework-WDMX

Press " + " or " - " to switch to "WDMX", then press "ENTER" to set.

ID range: 1 RED/2 GREEN/3 YELLOW/4 BLUE/5 PURPLE/6 CYAN/7 WHITE.

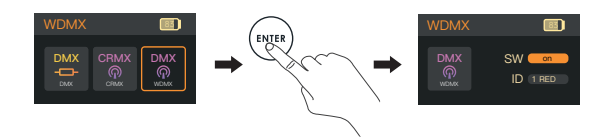

#### Nework-APP

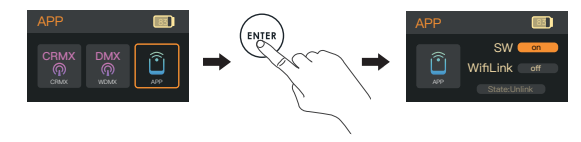

Press " ENTER" to switch among different options, then press " + " or " - " to adjust values; Press "BACK" to enter the previous interface. SW: ON/OFF; Smartconfig: ON/OFF